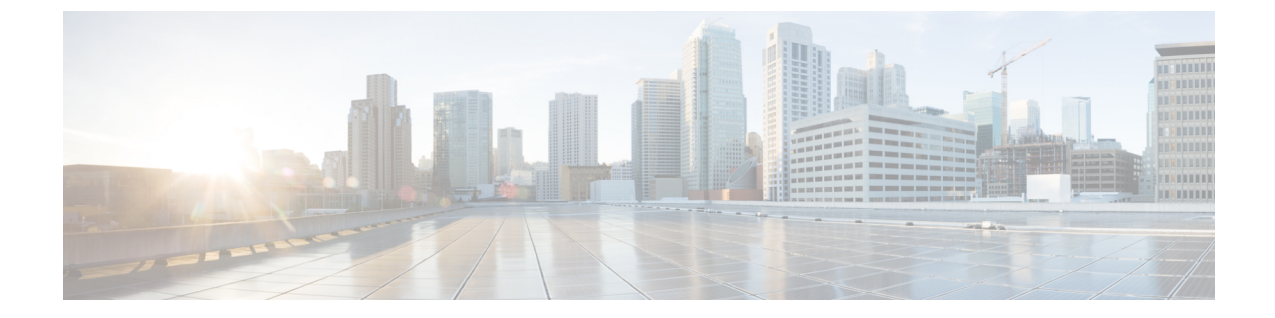

# **LLDP**、**LLDP-MED**、およびワイヤード ロ ケーション サービスの設定

- LLDP、LLDP-MED、およびワイヤード ロケーション サービスについて (1 ページ)
- LLDP、LLDP-MED、およびワイヤード ロケーション サービスの設定方法 (6 ページ)
- LLDP、LLDP-MED、およびワイヤード ロケーション サービスの設定例 (18 ページ)
- LLDP、LLDP-MED、ワイヤード ロケーション サービスのモニタリングとメンテナンス (19 ページ)

# **LLDP**、**LLDP-MED**、およびワイヤード ロケーション サー ビスについて

**LLDP**

Cisco DiscoveryProtocol(CDP)は、すべてのシスコ製デバイス(ルータ、ブリッジ、アクセス サーバ、スイッチ、およびコントローラ)のレイヤ2(データリンク層)上で動作するデバイ ス検出プロトコルです。ネットワーク管理アプリケーションは CDP を使用することにより、 ネットワーク接続されている他のシスコ デバイスを自動的に検出し、識別できます。

device では他社製のデバイスをサポートし他のデバイス間の相互運用性を確保するために、 IEEE802.1ABリンク層検出プロトコル(LLDP)をサポートしています。LLDPは、ネットワー クデバイスがネットワーク上の他のデバイスに自分の情報をアドバタイズするために使用する ネイバー探索プロトコルです。このプロトコルはデータリンク層で動作するため、異なるネッ トワーク層プロトコルが稼働する 2 つのシステムで互いの情報を学習できます。

#### **LLDP** でサポートされる **TLV**

LLDPは一連の属性をサポートし、これらを使用してネイバーデバイスを検出します。属性に は、Type、Length、および Value の説明が含まれていて、これらを TLV と呼びます。LLDP を サポートするデバイスは、ネイバーとの情報の送受信に TLV を使用できます。このプロトコ ルは、設定情報、デバイス機能、およびデバイスIDなどの詳細情報をアドバタイズできます。

スイッチは、次の基本管理 TLV をサポートします。これらは必須の LLDP TLV です。

- ポート記述 TLV
- システム名 TLV
- システム記述 TLV
- システム機能 TLV
- 管理アドレス TLV

次の IEEE 固有の LLDP TLV もアドバタイズに使用されて LLDP-MED をサポートします。

- •ポート VLAN ID TLV (IEEE 802.1 に固有の TLV)
- MAC/PHY コンフィギュレーション/ステータス TLV (IEEE 802.3 に固有の TLV)

#### **LLDP** および **Cisco Medianet**

LLDPまたはCDPのロケーション情報をポート単位で設定すると、リモートデバイスからdevice に Cisco Medianet のロケーション情報を送信できます。

### **LLDP-MED**

LLDP for Media Endpoint Devices (LLDP-MED)は LLDP の拡張版で、IP 電話などのエンドポ イント デバイスとネットワーク デバイスの間で動作します。特に VoIP アプリケーションをサ ポートし、検出機能、ネットワーク ポリシー、Power over Ethernet(PoE)、インベントリ管 理、およびロケーション情報に関するTLVを提供します。デフォルトで、すべてのLLDP-MED TLV が有効になります。

#### **LLDP-MED** でサポートされる **TLV**

LLDP-MED では、次の TLV がサポートされます。

• LLDP-MED 機能 TLV

LLDP-MED エンドポイントは、接続装置がサポートする機能と現在有効になっている機 能を識別できます。

• ネットワーク ポリシー TLV

ネットワーク接続デバイスとエンドポイントはともに、VLAN設定、および関連するレイ ヤ 2 とレイヤ 3 属性をポート上の特定アプリケーションにアドバタイズできます。たとえ ば、スイッチは使用する VLAN 番号を IP 電話に通知できます。IP 電話は任意の device に 接続し、VLAN 番号を取得してから、コール制御の通信を開始できます。

ネットワーク ポリシー プロファイル TLV を定義することによって、VLAN、サービス ク ラス(CoS)、Diffserv コード ポイント(DSCP)、およびタギング モードの値を指定し て、音声と音声信号のプロファイルを作成できます。その後、これらのプロファイル属性 は、スイッチで中央集約的に保守され、IP 電話に伝播されます。

#### • 電源管理 TLV

LLDP-MED エンドポイントとネットワーク接続デバイスの間で拡張電源管理を可能にし ます。devices および IP 電話は、デバイスの受電方法、電源プライオリティ、デバイスの 消費電力などの電源情報を通知することができます。

LLDP-MED は拡張電源 TLV もサポートして、きめ細かな電力要件、エンドポイント電源 プライオリティ、およびエンドポイントとネットワークの接続デバイスの電源ステータス をアドバタイズします。LLDP が有効でポートに電力が供給されているときは、電力 TLV によってエンドポイントデバイスの実際の電力要件が決定するので、それに応じてシステ ムの電力バジェットを調整することができます。device は要求を処理し、現在の電力バ ジェットに基づいて電力を許可または拒否します。要求が許可されると、スイッチは電力 バジェットを更新します。要求が拒否されると、device はポートへの電力供給をオフに し、Syslogメッセージを生成し、電力バジェットを更新します。LLDP-MEDが無効になっ ている場合や、エンドポイントが LLDP-MED 電力 TLV をサポートしていない場合は、初 期割り当て値が接続終了まで使用されます。

**power inline** {**auto** [**max** *max-wattage*] | **never** | **static** [**max** *max-wattage*]} インターフェイス コンフィギュレーション コマンドを入力して、電力設定を変更できます。PoE インター フェイスはデフォルトで **auto** モードに設定されています。値を指定しない場合は、最大 電力 (30 W) が許可されます。

• インベントリ管理 TLV

エンドポイントは、device スイッチにエンドポイントの詳細なインベントリ情報を送信す ることが可能です。インベントリ情報には、ハードウェアリビジョン、ファームウェア バージョン、ソフトウェアバージョン、シリアル番号、メーカー名、モデル名、Asset ID TLV などがあります。

• ロケーション TLV

deviceからのロケーション情報をエンドポイントデバイスに提供します。ロケーション TLV はこの情報を送信することができます。

• 都市ロケーション情報

都市アドレス情報および郵便番号情報を提供します。都市ロケーション情報の例に は、地名、番地、郵便番号などがあります。

• ELIN ロケーション情報

発信側のロケーション情報を提供します。ロケーションは、緊急ロケーション識別番 号(ELIN)によって決定されます。これは、緊急通報を Public Safety Answering Point (PSAP)にルーティングする電話番号で、PSAPはこれを使用して緊急通報者にコー ルバックすることができます。

## ワイヤード ロケーション サービス

deviceは、接続されているデバイスのロケーション情報およびアタッチメント追跡情報をCisco Mobility Services Engine (MSE) に送信するのにロケーション サービス機能を使用します。ト

ラッキングされたデバイスは、ワイヤレス エンドポイント、ワイヤード エンドポイント、ま たはワイヤード device やワイヤード コントローラになります。device は、MSE にネットワー ク モビリティ サービス プロトコル(NMSP)のロケーション通知および接続通知を介して、 デバイスのリンク アップ イベントおよびリンク ダウン イベントを通知します。

MSE が device に対して NMSP 接続を開始すると、サーバー ポートが開きます。MSE が device に接続する場合は、バージョンの互換性を確保する1組のメッセージ交換およびサービス交換 情報があり、その後にロケーション情報の同期が続きます。接続後、deviceは定期的にロケー ション通知および接続通知を MSE に送信します。インターバル中に検出されたリンク アップ イベントまたはリンク ダウン イベントは、集約されてインターバルの最後に送信されます。

device がリンク アップ イベントまたはリンク ダウン イベントでデバイスの有無を確認した場 合は、スイッチは、MAC アドレス、IP アドレス、およびユーザー名のようなクライアント固 有情報を取得します。クライアントが LLDP-MED または CDP に対応している場合は、 device は LLDP-MED ロケーション TLV または CDP でシリアル番号および UDI を取得します。

デバイス機能に応じて、device は次のクライアント情報をリンク アップ時に取得します。

- ポート接続で指定されたスロットおよびポート。
- クライアント MAC アドレスで指定された MAC アドレス。
- ポート接続で指定された IP アドレス。
- 802.1X ユーザー名 (該当する場合)。
- デバイス カテゴリは、*wired station* として指定されます。
- ステートは *new* として指定されます。
- シリアル番号、UDI。
- モデル番号。
- device による関連付け検出後の時間(秒)。

デバイス機能に応じて、 device は次のクライアント情報をリンク ダウン時に取得します。

- 切断されたスロットおよびポート。
- MAC アドレス
- IP アドレス
- 802.1X ユーザー名 (該当する場合)。
- デバイス カテゴリは、*wired station* として指定されます。
- ステートは *delete* として指定されます。
- シリアル番号、UDI。
- device による関連付け検出後の時間(秒)。

device がシャットダウンする場合は、スイッチは、MSE との NMSP 接続を終了する前に、ス テート *delete*および IP アドレスとともに接続情報通知を送信します。MSE は、この通知を、 deviceに関連付けられているすべてのワイヤードクライアントに対する関連付け解除として解 釈します。

device上のロケーション アドレスを変更すると、deviceは、影響を受けるポートを識別する NMSP ロケーション通知メッセージ、および変更されたアドレス情報を送信します。

### デフォルトの **LLDP** 設定

表 **<sup>1</sup> :** デフォルトの **LLDP** 設定

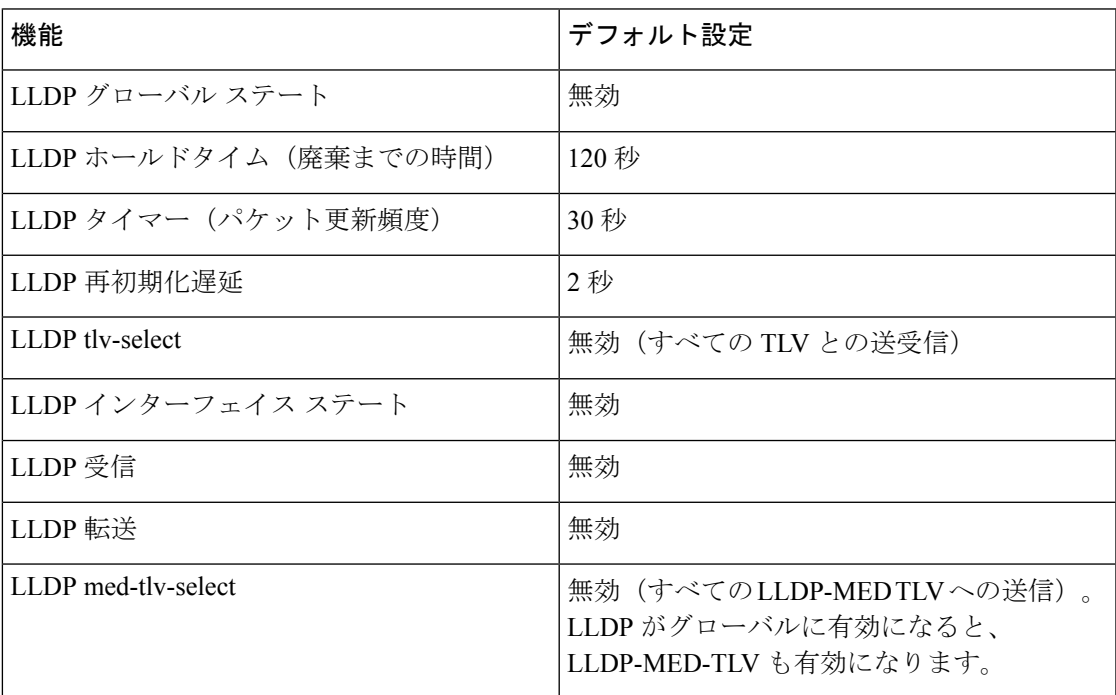

### **LLDP** に関する制約事項

- インターフェイスがトンネルポートに設定されていると、LLDPは自動的に無効になりま す。
- 最初にインターフェイス上にネットワーク ポリシー プロファイルを設定した場合、イン ターフェイス上に **switchport voice vlan** コマンドを適用できません。**switchport voice vlan** *vlan-id* がすでに設定されているインターフェイスには、ネットワーク ポリシー プロファ イルを適用できます。このように、そのインターフェイスには、音声または音声シグナリ ング VLAN ネットワーク ポリシー プロファイルが適用されます。
- ネットワークポリシープロファイルを持つインターフェイス上では、スタティックセキュ ア MAC アドレスを設定できません。

• Cisco Discovery Protocol と LLDP が両方とも同じスイッチ内で使用されている場合、Cisco DiscoveryProtocol が電源ネゴシエーションに使用されているインターフェイスで LLDP を 無効にする必要があります。LLDP は、コマンド **no lldp tlv-select power-management** また は **no lldp transmit / no lldp receive** を使用してインターフェイスレベルで無効にすること ができます。

# **LLDP**、**LLDP-MED**、およびワイヤード ロケーション サー ビスの設定方法

## **LLDP** の有効化

#### 手順の概要

- **1. enable**
- **2. configure terminal**
- **3. lldp run**
- **4. interface** *interface-id*
- **5. lldp transmit**
- **6. lldp receive**
- **7. end**
- **8. show lldp**
- **9. copy running-config startup-config**

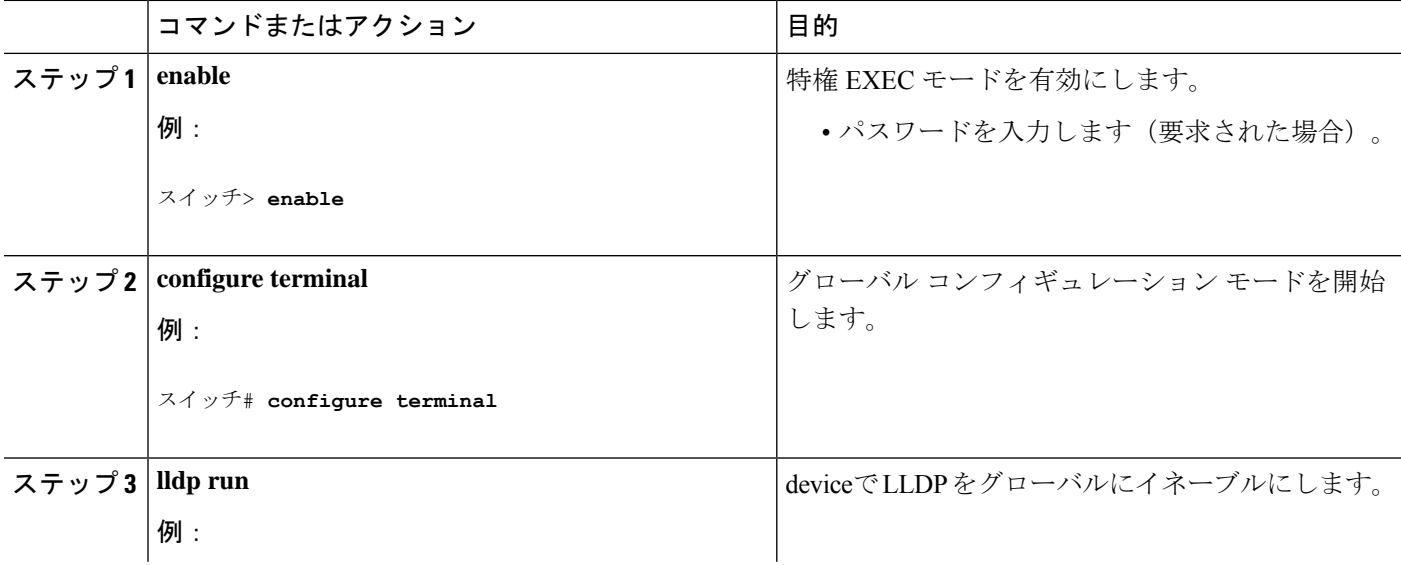

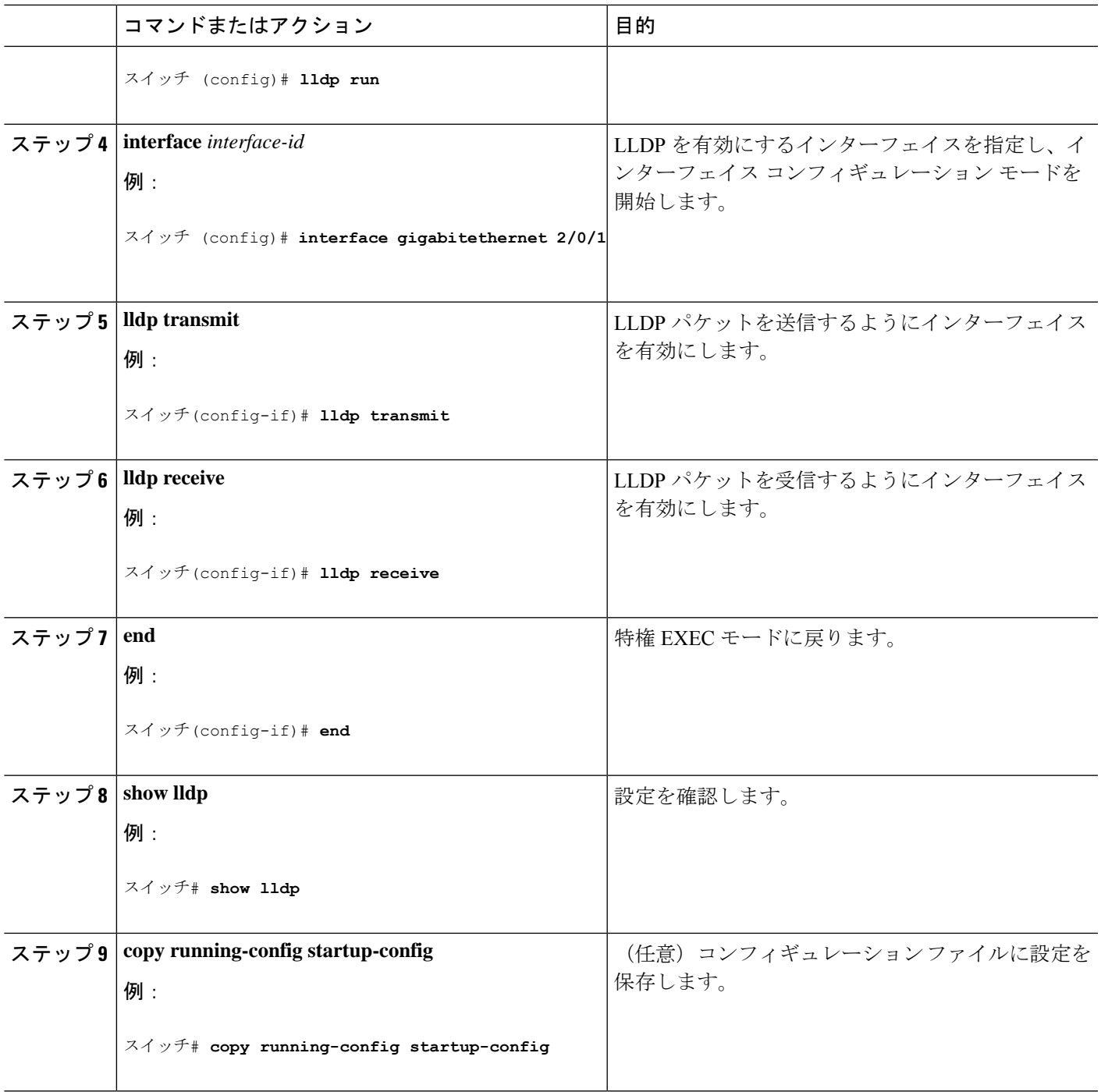

## **LLDP** 特性の設定

LLDP 更新の頻度、情報を廃棄するまでの保持期間、および初期化遅延時間を設定できます。 送受信する LLDP および LLDP-MED TLV も選択できます。

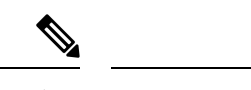

(注) ステップ 3 ~ 6 は任意であり、どの順番で実行してもかまいません。

#### 手順の概要

- **1. enable**
- **2. configure terminal**
- **3. lldp holdtime** *seconds*
- **4. lldp reinit** *delay*
- **5. lldp timer** *rate*
- **6. lldp tlv-select**
- **7. interface** *interface-id*
- **8. lldp med-tlv-select**
- **9. end**
- **10. show lldp**
- **11. copy running-config startup-config**

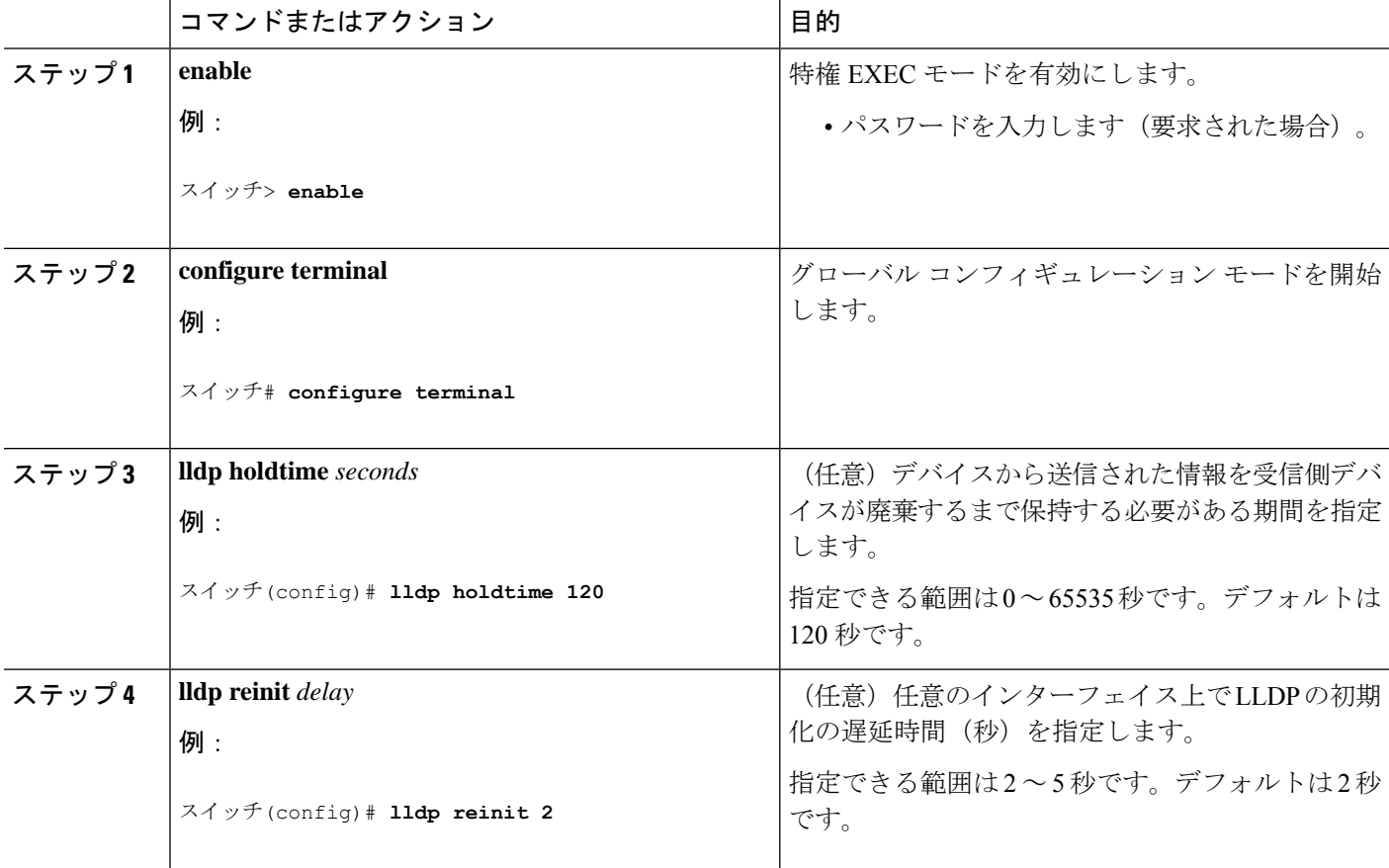

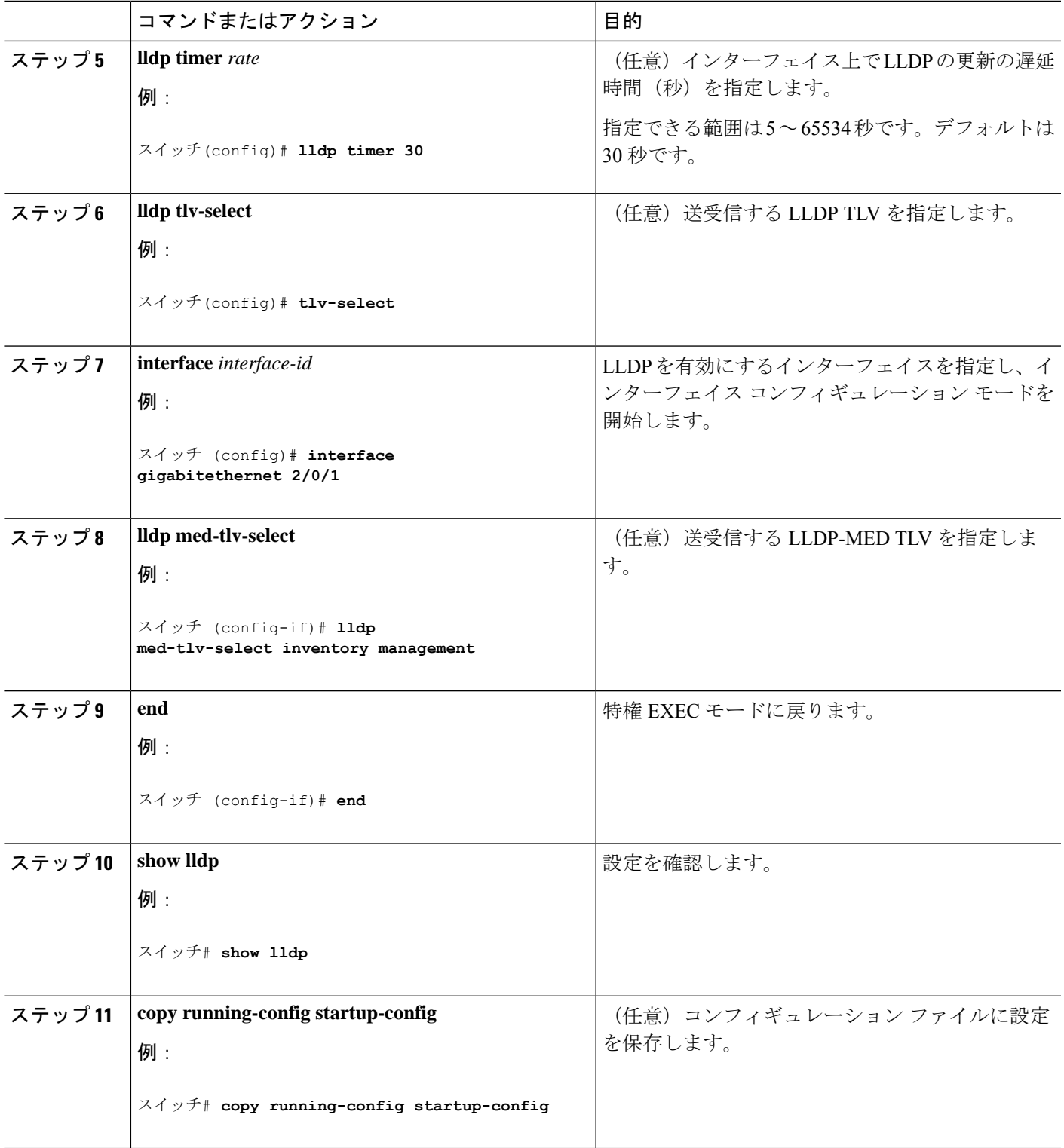

## **LLDP-MED TLV** の設定

デフォルトでは、deviceはエンドデバイスからLLDP-MEDパケットを受信するまで、LLDPパ ケットだけを送信します。スイッチは、MED TLV を持つ LLDP も送信します。LLDP-MED エ ントリが期限切れになった場合は、スイッチは再び LLDP パケットだけを送信します。

**lldp** インターフェイス コンフィギュレーション コマンドを使用して、インターフェイスが次 の表にリストされている TLV を送信しないように設定できます。

#### 表 **2 : LLDP-MED TLV**

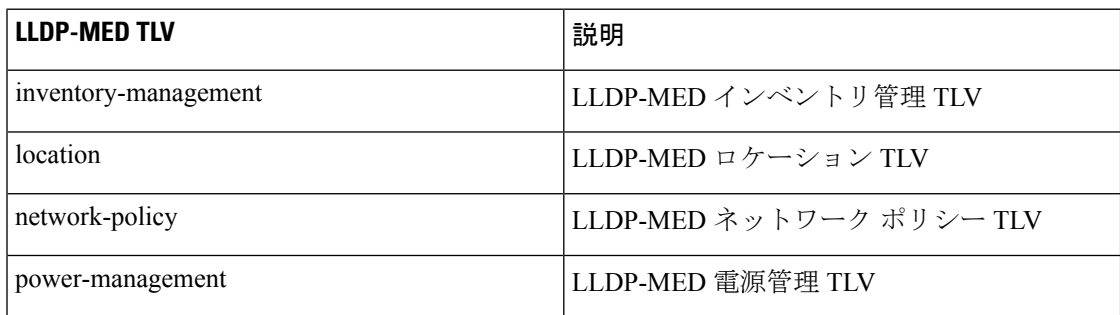

インターフェイスで TLV を有効にするには、次の手順を実行します。

#### 手順の概要

- **1. enable**
- **2. configure terminal**
- **3. interface** *interface-id*
- **4. lldp med-tlv-select**
- **5. end**
- **6. copy running-config startup-config**

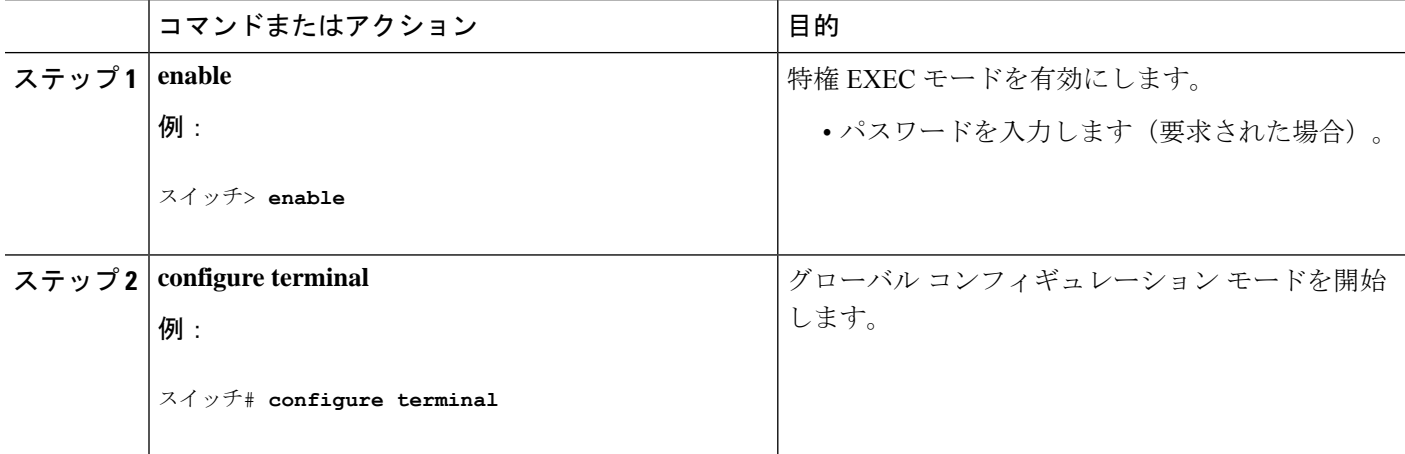

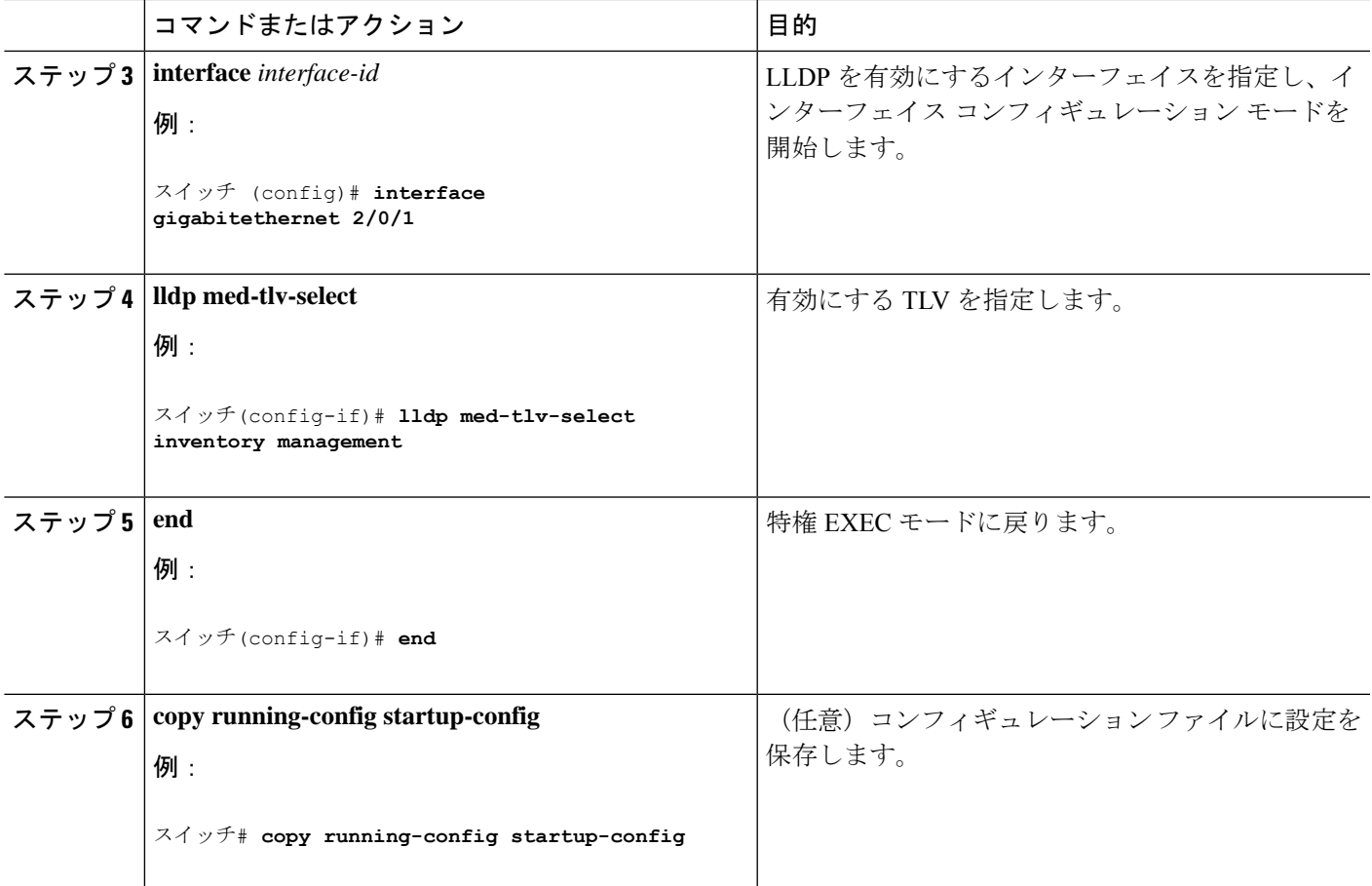

## **Network-Policy TLV** の設定

手順の概要

- **1. enable**
- **2. configure terminal**
- **3. network-policy profile** *profile number*
- **4.** {**voice** | **voice-signaling**} **vlan** [*vlan-id* { **cos** *cvalue* | **dscp** *dvalue*}] | [[**dot1p** { **cos** *cvalue* | **dscp** *dvalue*}] | **none** | **untagged**]
- **5. exit**
- **6. interface** *interface-id*
- **7. network-policy** *profile number*
- **8. lldp med-tlv-select network-policy**
- **9. end**
- **10. show network-policy profile**
- **11. copy running-config startup-config**

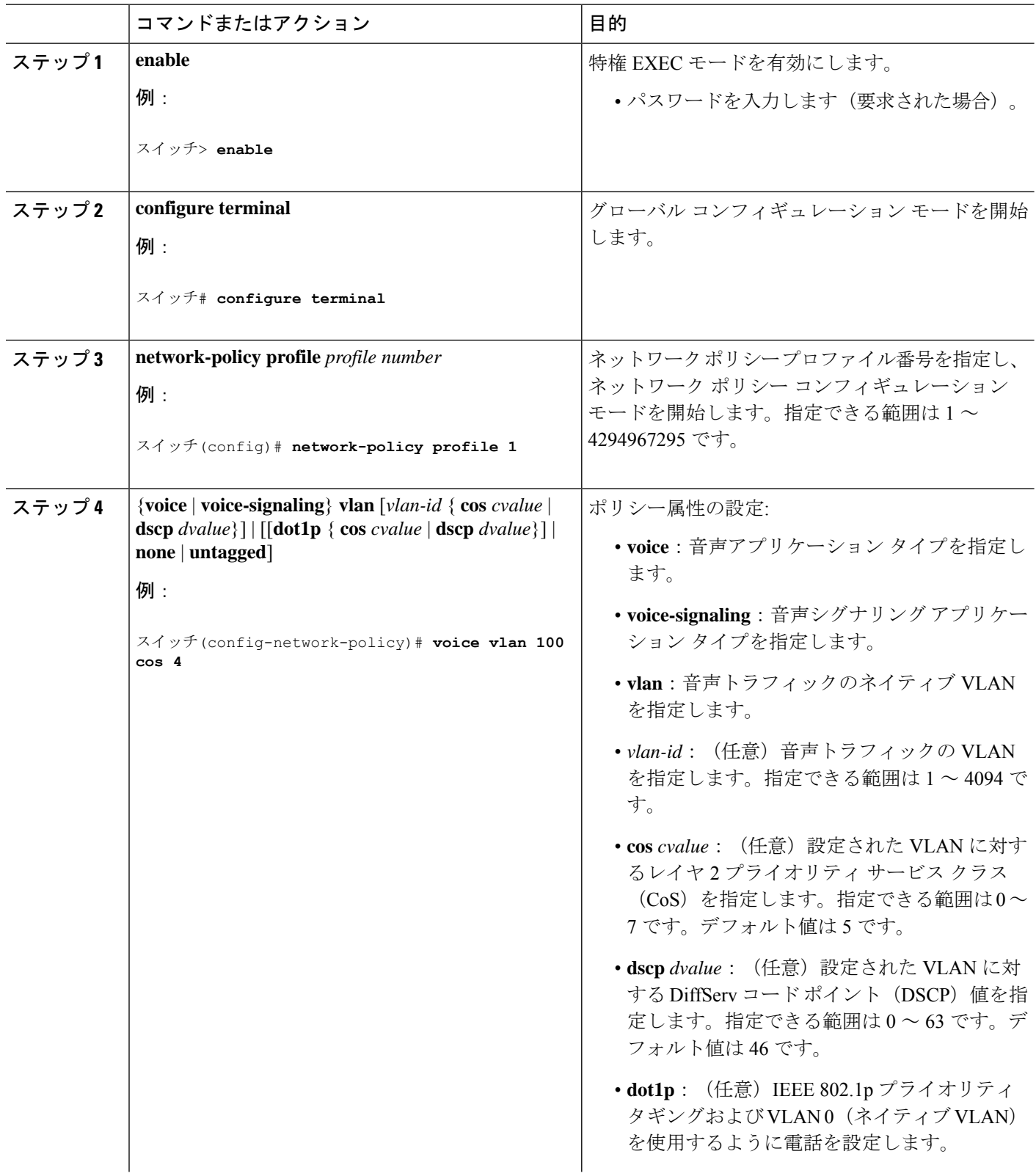

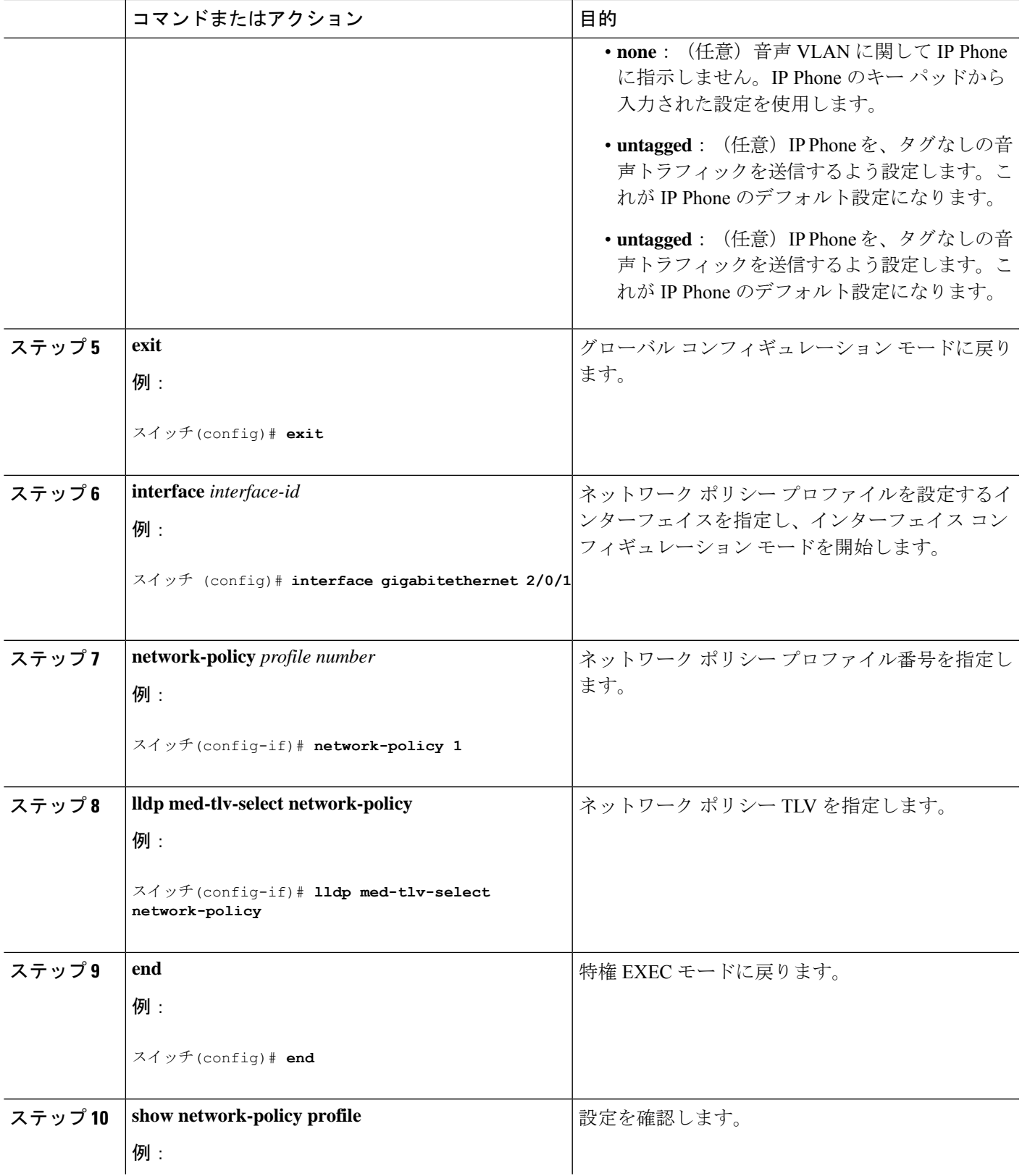

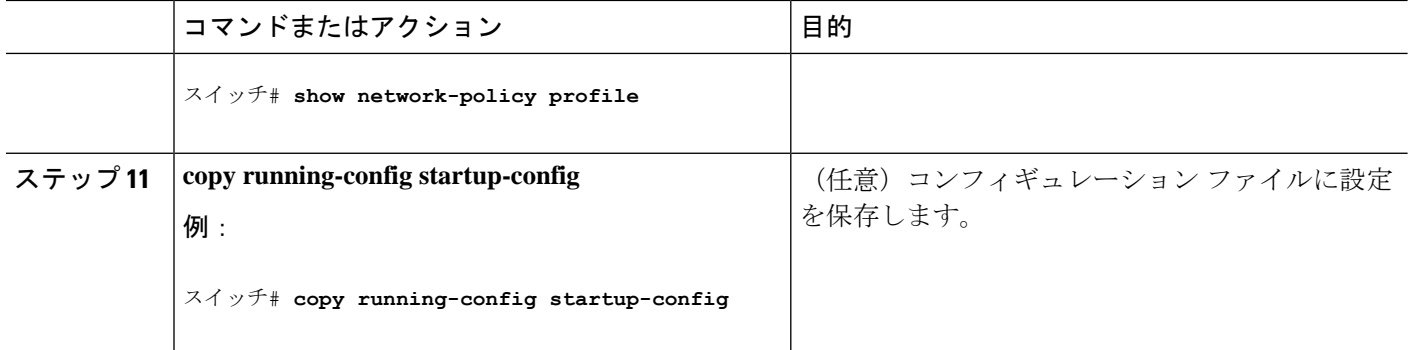

## ロケーション **TLV** およびワイヤード ロケーション サービスの設定

エンドポイントのロケーション情報を設定し、その設定をインターフェイスに適用するには、 特権 EXEC モードで次の手順を実行します。

#### 手順の概要

- **1. configure terminal**
- **2. location** { **admin-tag** *string* | **civic-location identifier** {*id* | **host**} | **elin-location** *string* **identifier** *id* | **custom-location identifier** {*id* | **host**} | **geo-location identifier** {*id* | **host**}}
- **3. exit**
- **4. interface** *interface-id*
- **5. location** { **additional-location-information** *word* | **civic-location-id** {*id* | **host**} | **elin-location-id** *id* | **custom-location-id** {*id* | **host**} | **geo-location-id** {*id* | **host**} }
- **6. end**
- **7.** 次のいずれかを使用します。
	- **show location admin-tag** *string*
	- **show location civic-location identifier** *id*
	- **show location elin-location identifier** *id*
- **8. copy running-config startup-config**

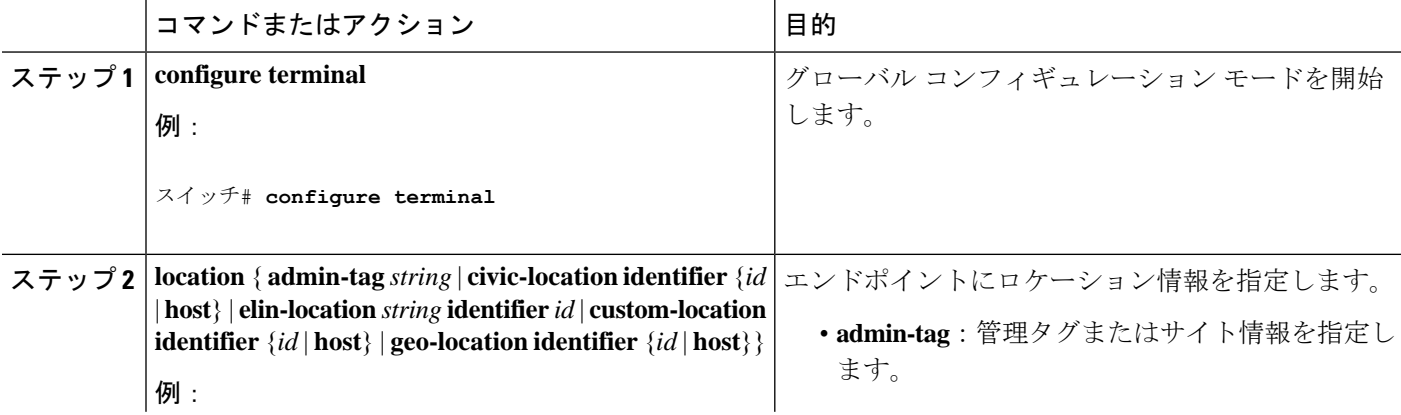

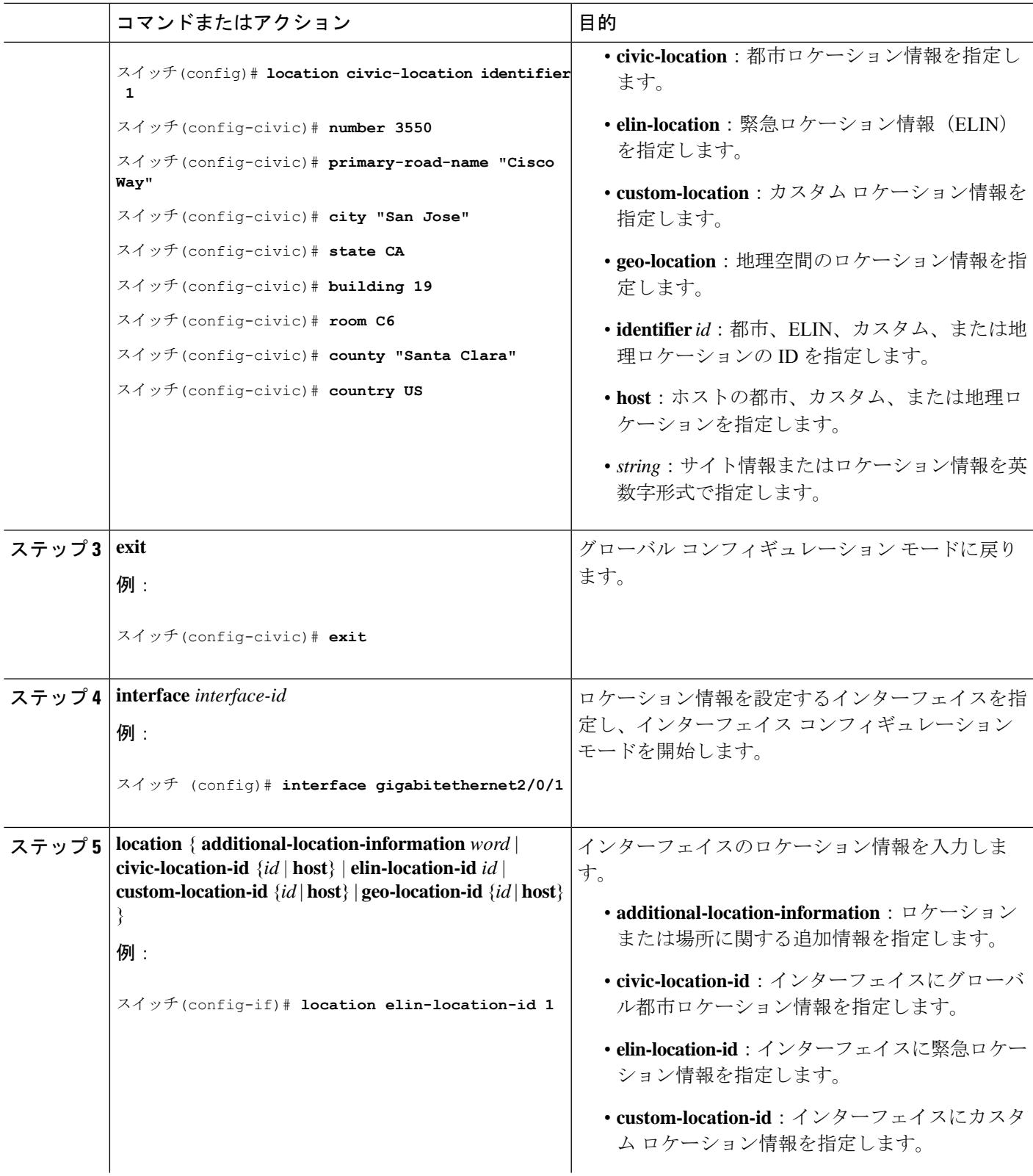

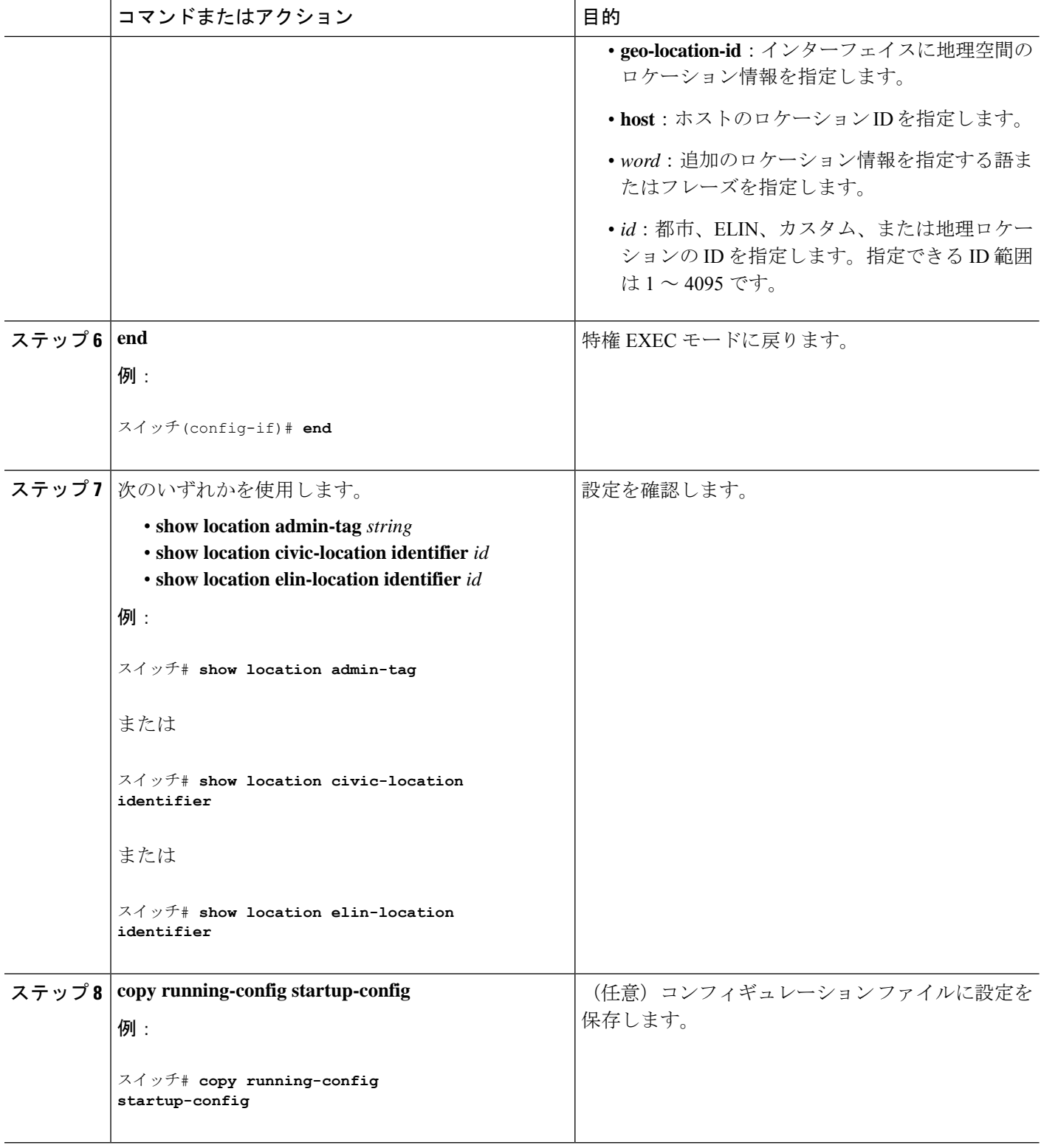

٦

### での有線ロケーション サービスのイネーブル化 デバイス

#### 始める前に

ワイヤードロケーションが機能するためには、まず、**ip device tracking** グローバル コンフィ ギュレーション コマンドを入力する必要があります。

#### 手順の概要

- **1. enable**
- **2. configure terminal**
- **3. nmsp notification interval** {**attachment** | **location**} *interval-seconds*
- **4. end**
- **5. show network-policy profile**
- **6. copy running-config startup-config**

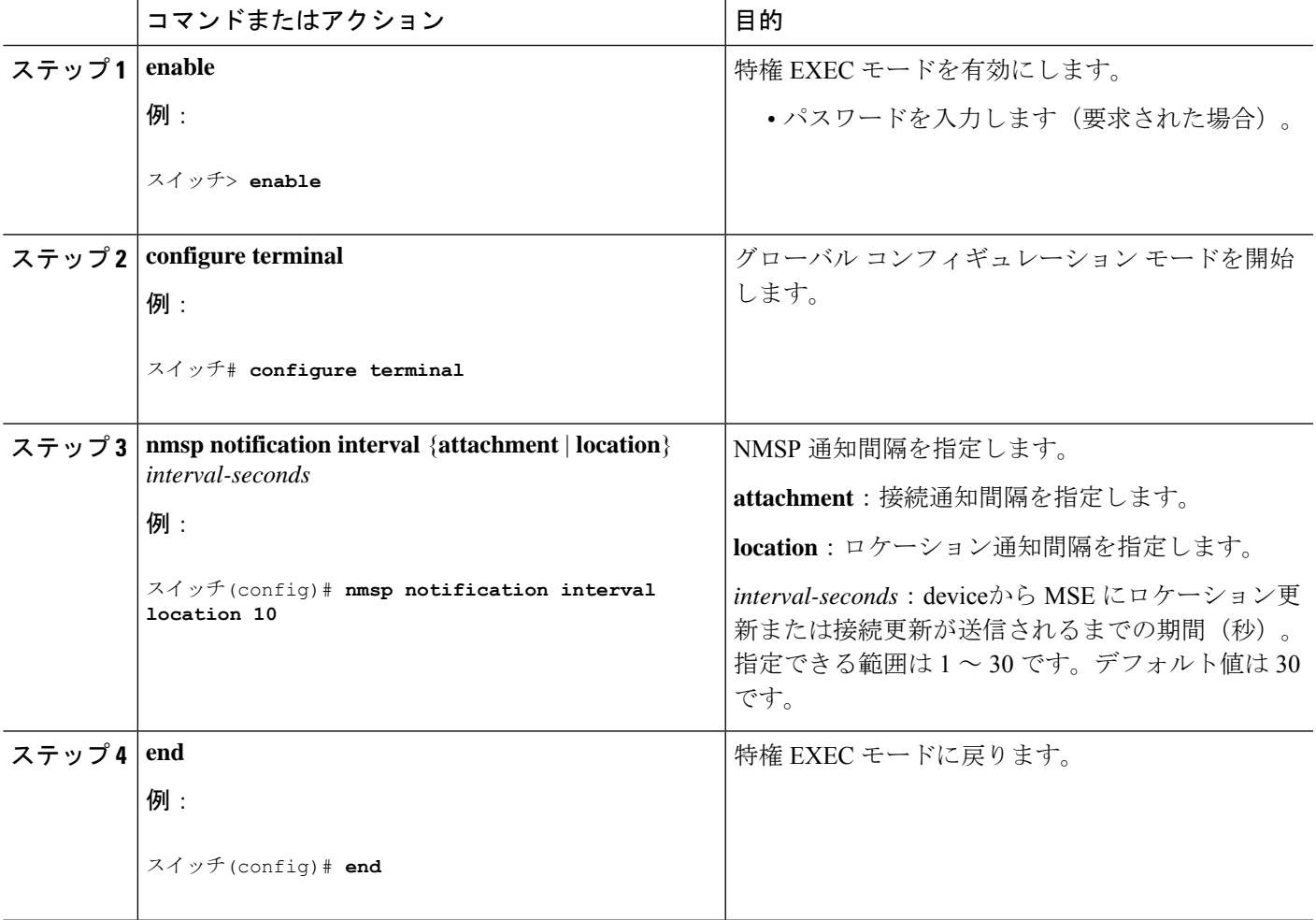

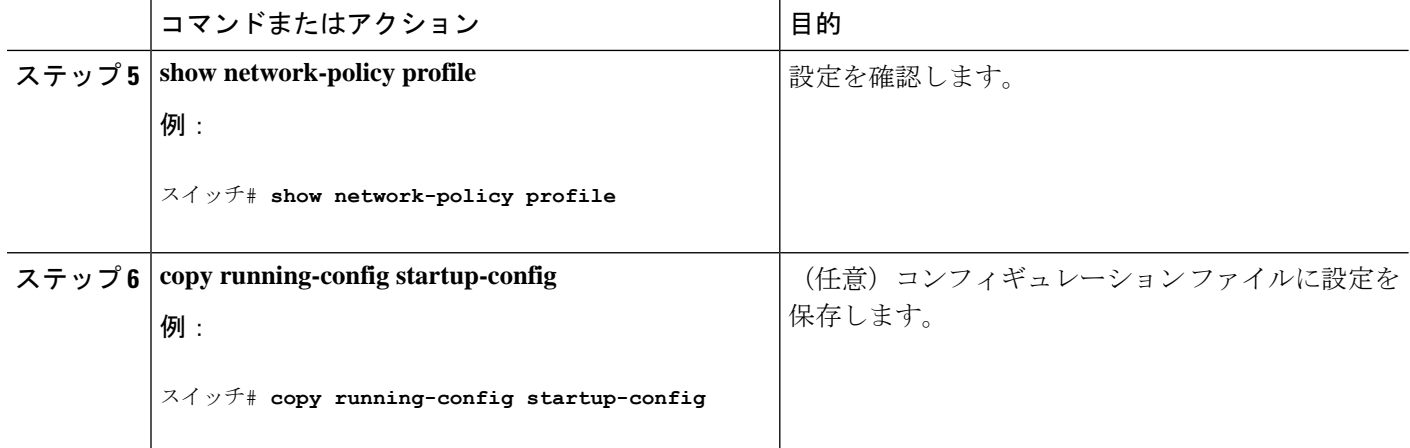

# **LLDP**、**LLDP-MED**、およびワイヤード ロケーション サー ビスの設定例

## **Network-Policy TLV** の設定:例

次に、CoS を持つ音声アプリケーションの VLAN 100 を設定して、インターフェイス上のネッ トワーク ポリシー プロファイルおよびネットワーク ポリシー TLV を有効にする例を示しま す。

```
Switch# configure terminal
Switch(config)# network-policy 1
Switch(config-network-policy)# voice vlan 100 cos 4
Switch(config-network-policy)# exit
Switch(config)# interface gigabitethernet 1/0/1
Switch(config-if)# network-policy profile 1
Switch(config-if)# lldp med-tlv-select network-policy
```
次の例では、プライオリティ タギングを持つネイティブ VLAN 用の音声アプリケーション タ イプを設定する方法を示します。

Switchconfig-network-policy)# **voice vlan dot1p cos 4** Switchconfig-network-policy)# **voice vlan dot1p dscp 34**

# **LLDP**、**LLDP-MED**、ワイヤード ロケーション サービスの モニタリングとメンテナンス

以下は、LLDP、LLDP-MED、ワイヤードロケーションサービスのモニタリングとメンテナン スのコマンドです。

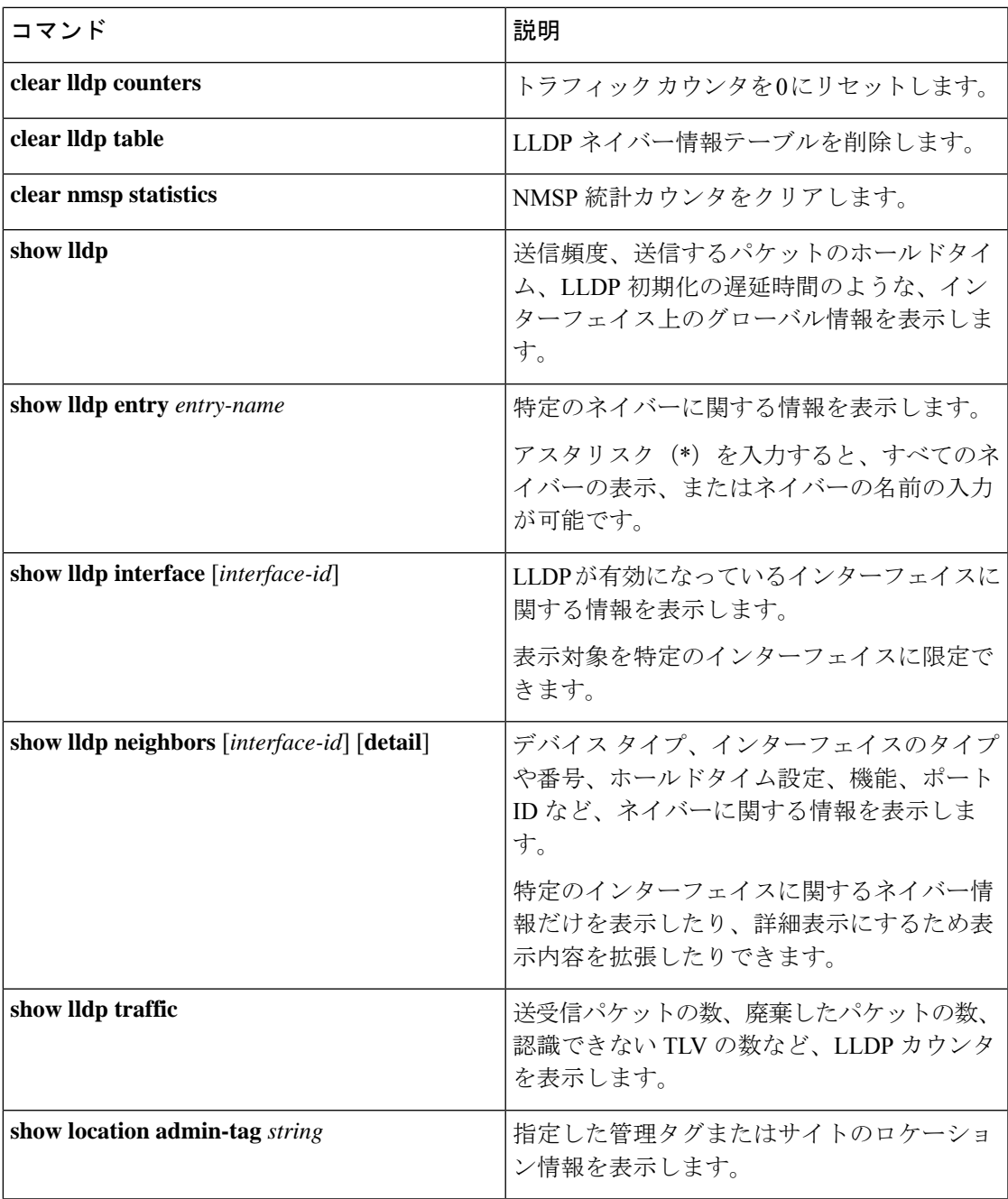

 $\overline{\phantom{a}}$ 

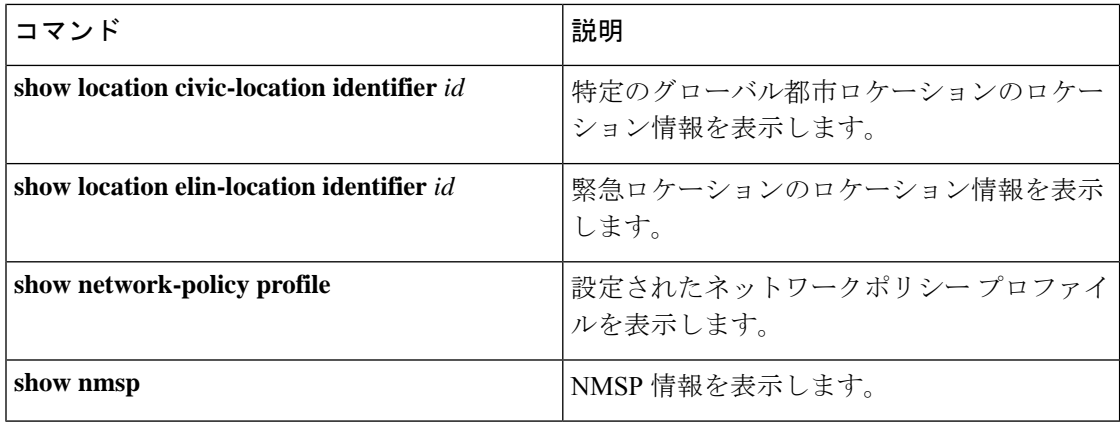

翻訳について

このドキュメントは、米国シスコ発行ドキュメントの参考和訳です。リンク情報につきましては 、日本語版掲載時点で、英語版にアップデートがあり、リンク先のページが移動/変更されている 場合がありますことをご了承ください。あくまでも参考和訳となりますので、正式な内容につい ては米国サイトのドキュメントを参照ください。